Network Management Configuration Commands

# Table of Contents

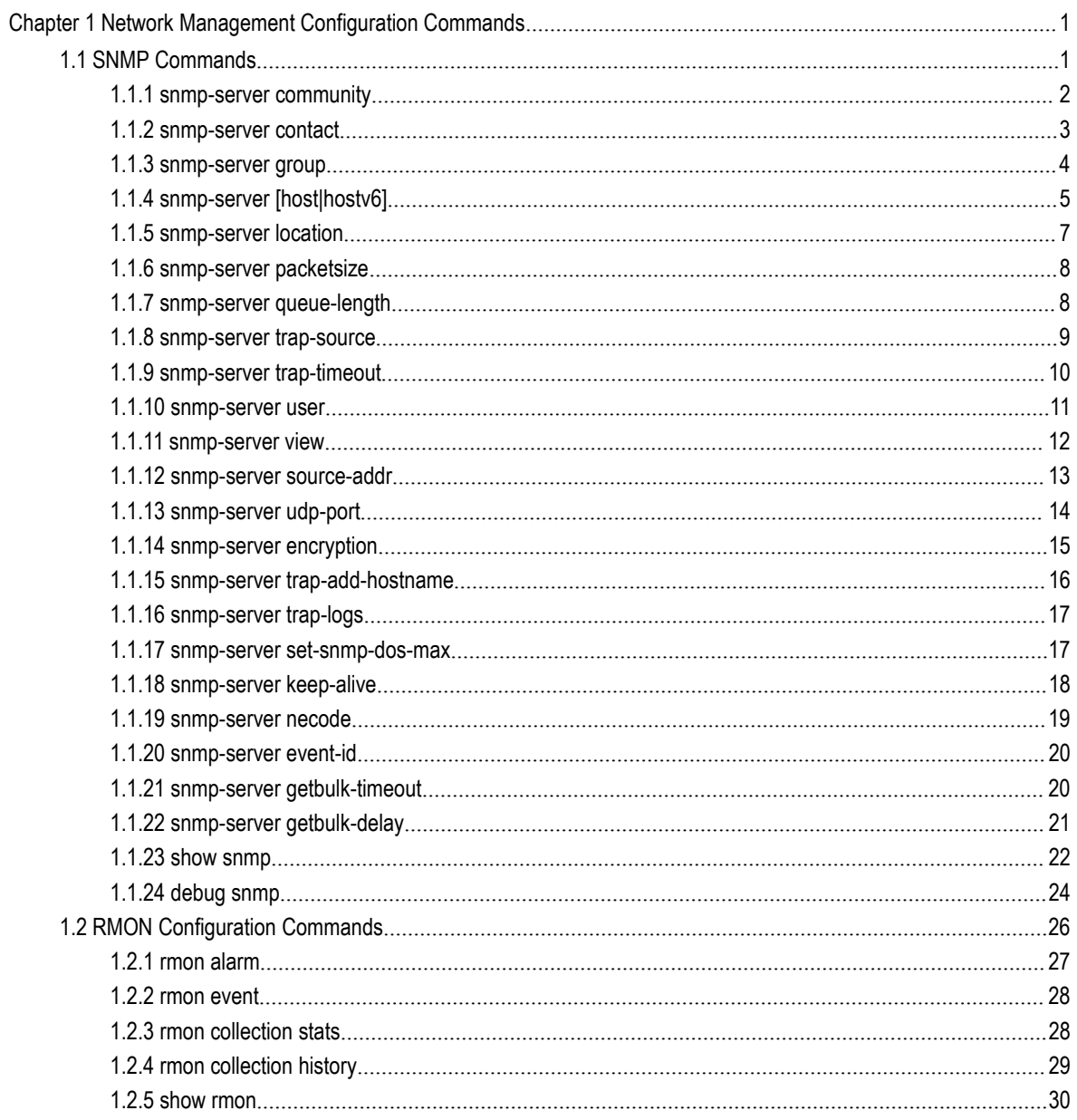

# <span id="page-2-1"></span><span id="page-2-0"></span>**Chapter 1 Network Management Configuration Commands**

# 1.1 SNMP Commands

SNMP commands are listed below:

- snmp-server community
- **•** snmp-server contact
- **[snmp-server](#page-17-1) group**
- snmp-server host/hostv6
- snmp-server location
- snmp-server packetsize
- snmp-server queue-length
- snmp-server trap-source
- snmp-server trap-timeout
- [snmp-server](#page-12-0) user
- snmp-server view
- snmp-server source-addr
- snmp-sever udp-port
- snmp-server encryption
- Snmp-server trap-add-hostname
- [snmp-server](#page-12-0) trap-logs
- snmp-server set-snmp-dos-max
- snmp-server keep-alive
- snmp-server encode
- snmp-server event-id
- show snmp
- debug snmp

# 1.1.1 snmp-server community

<span id="page-3-0"></span>To set the community access string of the accessible SNMP protocol, run **snmp-server community** in global configuration mode.

### **snmp-server community [0|7]** *string* [**view** *view-name*] [**ro | rw**] [*word*]

**no snmp-server community** *string*

# **no snmp-server community**

# Parameter

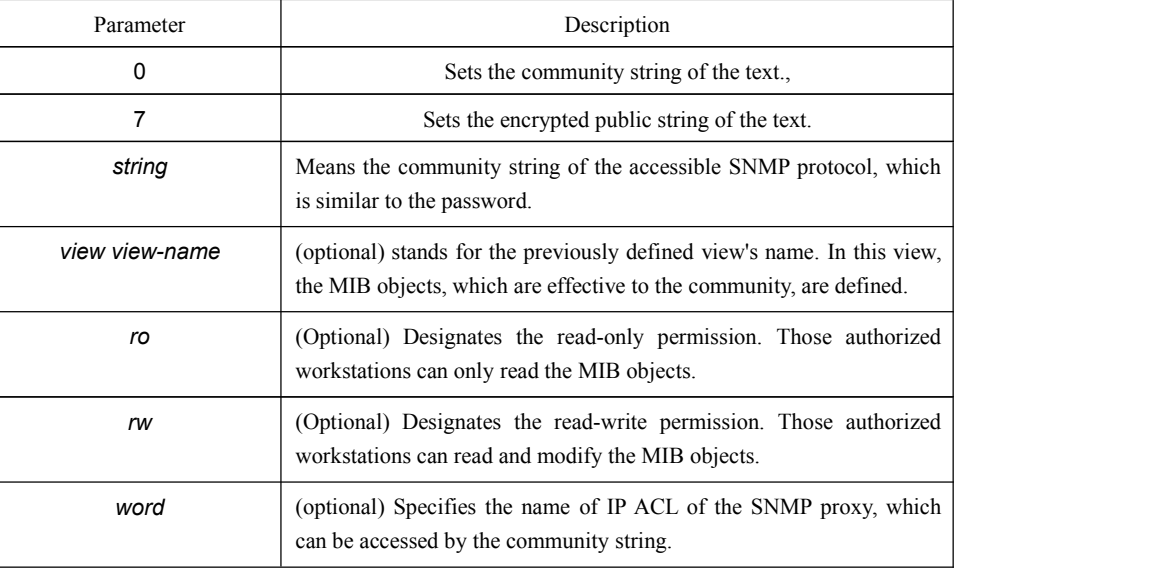

# Default value

By default, the SNMP community string allows the read-only permission to all objects.

# Command mode

Global configuration mode

# Explanation

The following command shows how to delete a designated community.

### **no snmp-server community** *string*

The following command shows how to delete all communities.

# **no snmp-server community**

<span id="page-4-0"></span>The following example shows how to distribute the "comaccess" string to SNMP, allow the read-only access and designate IP ACL to use the community string.

#### **snmp-server community comaccess ro allowed**

The following example shows how to distribute the "mgr" string to SNMP, allow to read and write the objects in the **Restricted** view。

#### **snmp-server community mgr view restricted rw**

The following example shows how to delete the "comaccess" community.

#### **no snmp-server community comaccess**

Related command

**access-list**

#### **snmp-server view**

# 1.1.2 snmp-server contact

To set the information about the contact person in a management node, run **snmp-server contact** *text*.

#### **snmp-server contact** *text*

#### **no snmp-server contact**

#### Parameter

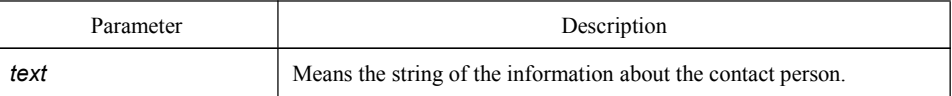

# Default value

The information about contact person is not set.

#### Command mode

Global configuration mode

#### Explanation

It corresponds to the **sysContact** of the **MIB** variable in the **System** group.

<span id="page-5-0"></span>The following example shows the information about the contact person in a node. snmp-server contact Dial\_System\_Operator\_at\_beeper\_#\_27345

# 1.1.3 snmp-server group

To create or update a SNMP group in global configuration mode, run the following first command; to cancel this SNMP group, run the following second command.

**snmp-server group** [*groupname* { **v3 [auth | noauth | priv**]}][**read** readview][**write** writeview] [**notify** notifyview] [**access** access-list]

#### Parameter

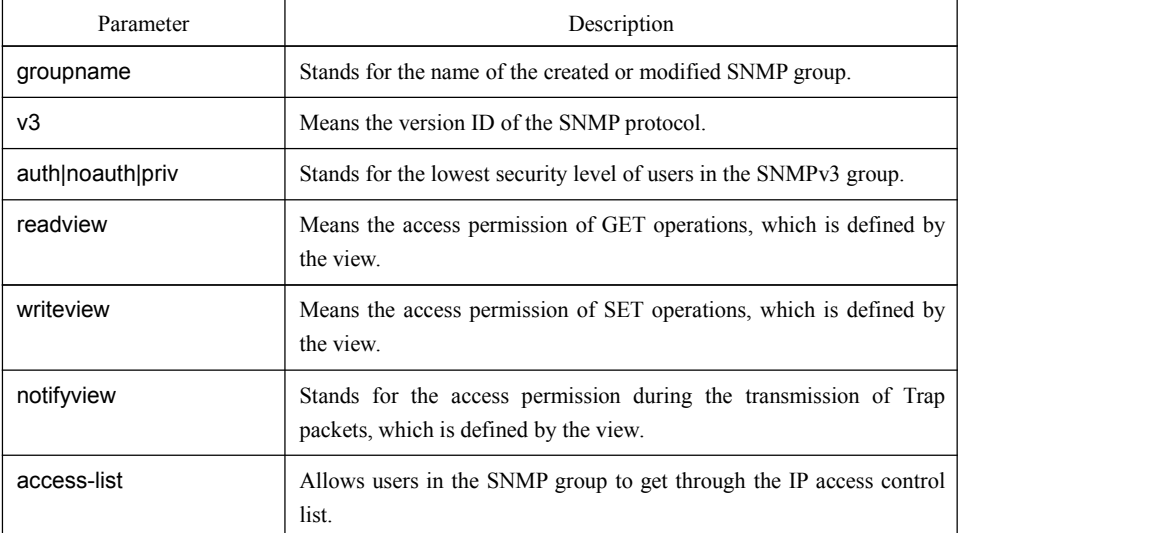

# Default value

The readview allows all leaves of the Internet sub-tree to be accessed.

# Command mode:

Global configuration mode

# Instruction

The SNMP group is used to designate the access permission of the users in this group.

<span id="page-6-0"></span>In the following example, an SNMP group is set and named as **setter**, the version ID of the SNMP protocol is 3, the security level is authentication and encryption, and the view that is accessed by the **set** operation is **v-write**.

snmp-server group setter v3 priv write v-write

# Related command

snmp-server view

snmp-server user

# 1.1.4 snmp-server [host|hostv6]

To specify the receiver of SNMP trap operation, run the first of the following commands in global configuration mode. To cancel this designated host, run the following second command.

# **snmp-server host|hostv6** *host* **[vrf** *word***] [udp-port** *port-num***] [permit|deny** *event-id***] {{version [v1 | v2c | v3]} | {[informs | traps] | [auth |noauth]}}** *community-string/user* **[authentication | configure| snmp]**

**no snmp-server host** *host community-string*

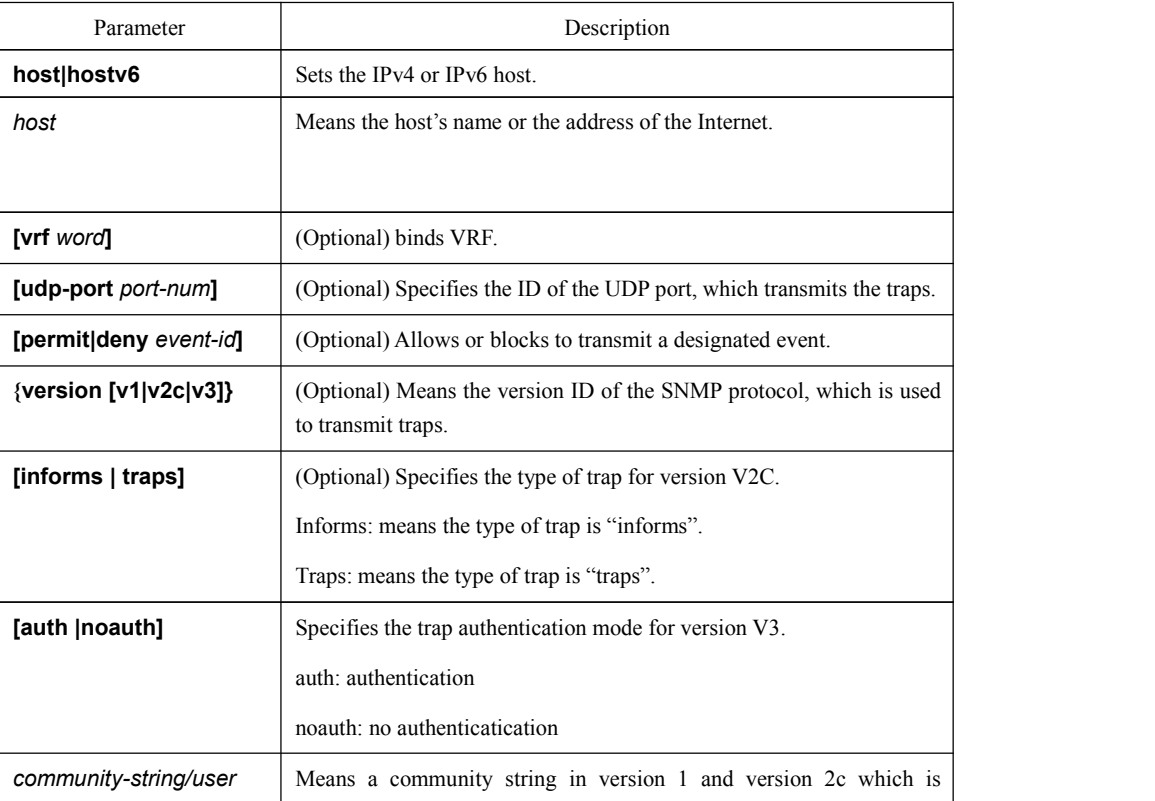

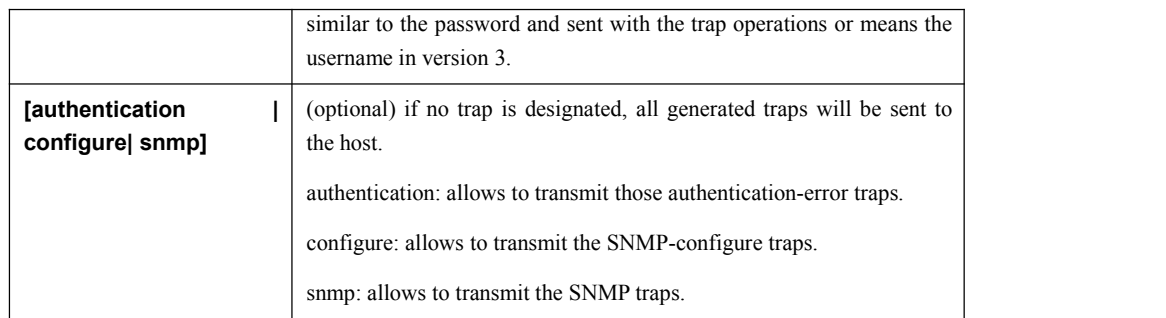

This command is invalid in default settings. That is to say, no trap will be sent by default.

#### Command mode

Global configuration mode

#### Explanation

If this command is not entered, the traps will not be sent. In order to enable a switch to send the SNMP traps, you must run snmp-server host. If the keyword "trap-type" is not contained in this command, all kinds of traps of this hostwill be activated. If the keyword "trap-type" is contained in this command, all trap types related with this keyword are activated. You can specify multiple trap types in this command for each host.

If you designate multiple **snmp-server host** commands on the same host, the SNMP trap messages that are sent to the host will be decided by the community string and the trap type filtration in this command. (Only one trap type can be configured for a same host and a same community string).

The availability of the **trap-type** option depends on the switch type and the attributes of routing software, which is supported by this switch.

#### Example

The following example shows how to transmit the RFC1157-defined SNMP traps to host 10.20.30.40. The community string is defined as **comaccess**.

#### snmp-server host 10.20.30.40 comaccess snmp

The following example shows that the switch usesthe **public** community string to send all types of traps to host  $10.20.30.40$ .

snmp-server host 10.20.30.40 public

The following example shows that only the authentication traps are effective and can be sent to host **bob**.

snmp-server host bob public authentication

# <span id="page-8-0"></span>Related command

**snmp-server queue-length**

**snmp-server trap-source**

**snmp-server trap-timeout**

**snmp-server event-id**

**snmp-server user**

# 1.1.5 snmp-server location

To set the location string of a node, run the first one of the following two commands in global configuration mode. To cancel this location string, run the following second command.

### **snmp-server location** *text*

### **no snmp-server location**

#### Parameter

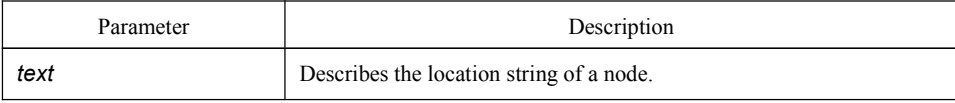

# Default value

The location string of a node is not set by default.

# Command mode

Global configuration mode

# Explanation

It corresponds to the **sysLocation** of the **MIB** variable in the **System** group.

# Example

The following example shows how to define the actual location of a switch. snmp-server location Building\_3/Room\_214

# Related command

#### **snmp-server contact**

# 1.1.6 snmp-server packetsize

<span id="page-9-1"></span><span id="page-9-0"></span>To define the maximum size of the SNMP packet when the SNMP server receives requests or responds, run the following first command in global configuration mode.

#### **snmp-server packetsize** *byte-count*

#### **no snmp-server packetsize**

### Parameter

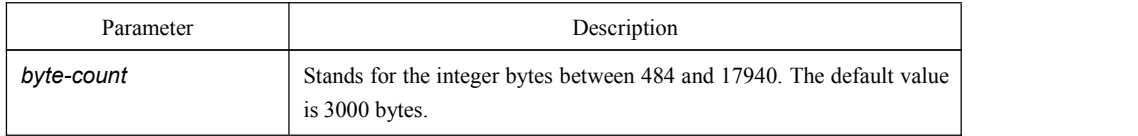

# Default value

3000 byte

# Command mode

Global configuration mode

#### Explanation

It corresponds to the **sysLocation** of the **MIB** variable in the **System** group.

# Example

The following example shows how to set up a filter to filter those packets whose maximum length is 1024 bytes.

#### **snmp-server packetsize** 1024

Related command

#### **snmp-server queue-length**

# 1.1.7 snmp-server queue-length

To set the queue length for each trap host, run the following first command in global configuration mode.

#### **snmp-server queue-length** *length*

#### **no snmp-server queue-length**

#### Parameter

<span id="page-10-0"></span>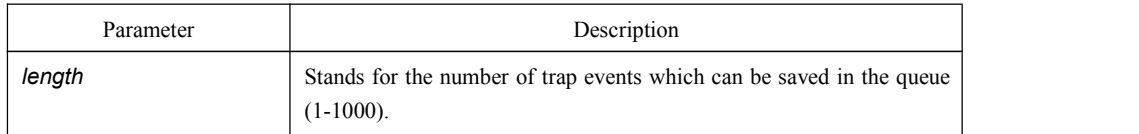

# Default value

10 trap events.

# Command mode

# Global configuration mode

# Explanation

This command is used to set the queue length for each trap host. Once the trap messages are successfully transmitted, the switch will empty the queue.

# Example

The following example shows how to set up a message queue which can capture four events.

snmp-server queue-length 4

# Related command

#### **snmp-server packetsize**

# 1.1.8 snmp-server trap-source

To designate an interface to be the source address of all traps, run the following first command in global configuration mode. To cancel this interface, run the following second command.

#### **snmp-server trap-source** *interface*

### **no snmp-server trap-source**

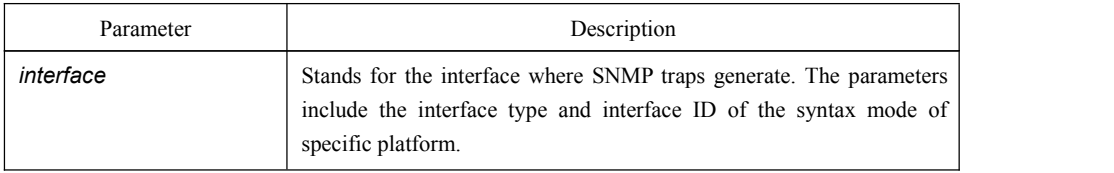

<span id="page-11-0"></span>The interface is not designated.

# Command mode

Global configuration mode

#### Explanation

When the SNMP server sends out a SNMP trap on whichever interface, the SNMP trap shall carry a trap address. If you want to use the trap address for tracking, you can use this command.

### Example

The following example shows how to designate interface vlan1 as the source address of all traps.

snmp-server trap-source vlan1

# Related command

#### **snmp-server queue-length**

**snmp-server host**

# 1.1.9 snmp-server trap-timeout

To set the timeout value of retransmitting traps, run the following first command in global configuration mode.

#### **snmp-server trap-timeout** *seconds*

# **no snmp-server trap-timeout**

### Parameter

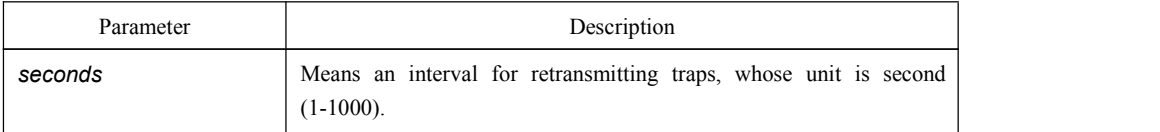

Default value

30 seconds

# Command mode

<span id="page-12-0"></span>Global configuration mode

### Explanation

Before switch software tries to send traps, it is used to look for the route of destination address. If no routes exists, traps will be saved in the retransmission queue. The **server trap-timeout** command decides the retransmission interval.

#### Example

The following example shows how to set the retransmission interval to 20 seconds:

#### **snmp-server trap-timeout 20**

# Related command

#### **snmp-server host**

#### **snmp-server queue-length**

# 1.1.10 snmp-server user

To create or update an SNMP user in global configuration mode, run the following first command; to cancel this SNMP user, run the following second command.If the **remote** parameter is designated, a remote user will be configured; when a remote user is configured, the SNMP engine ID that corresponds to the IP address of this management station must exist.

# **snmp-server user** *username groupname* **{ v3 [ encrypted | auth ] [ md5 | sha ]** *auth-password* **}**

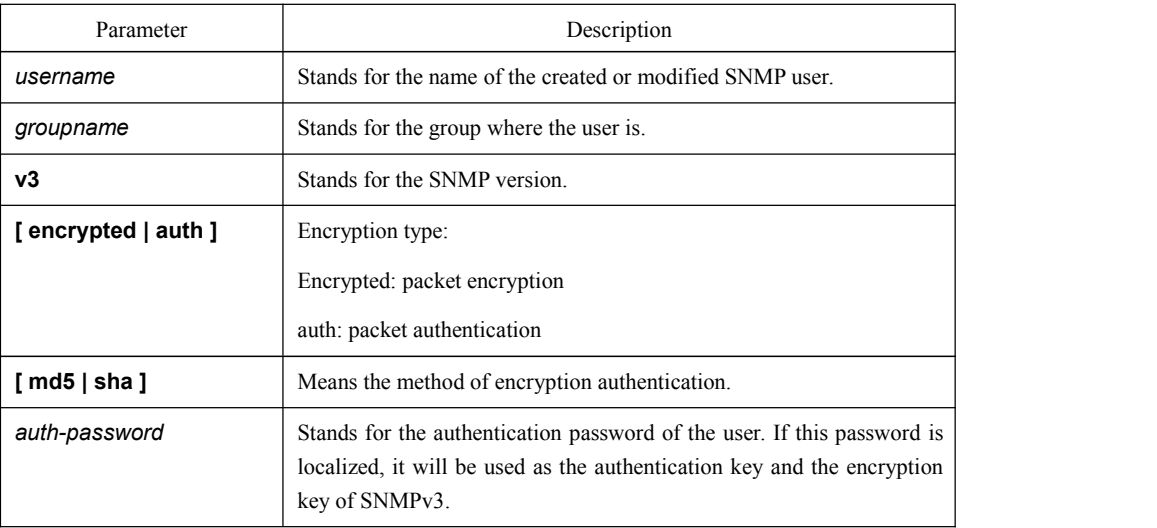

<span id="page-13-0"></span> $N/A$ 

# Command mode

Global configuration mode

#### Explanation

This command is used to set the username and the password.

### Example

In the following example, an SNMP user is created, whose name is**set-user** and which belongs to group **setter**, the version of the SNMP protocol is version 3, the security level is authentication and encryption, the password is 12345678, and MD5 is used as the harsh algorithm.

snmp-server user set-user setter v3 encrypted auth md5 12345678

### Related command

snmp-server view

snmp-server group

# 1.1.11 snmp-server view

To create or update a MIB view, run the first one of the following two commands in global configuration mode. To cancel a view in the SNMP server, run the second one of the following two commands.

#### **snmp-server view** *view-name oid-tree* {**included |excluded**}

#### **no snmp-server view** *view-name*

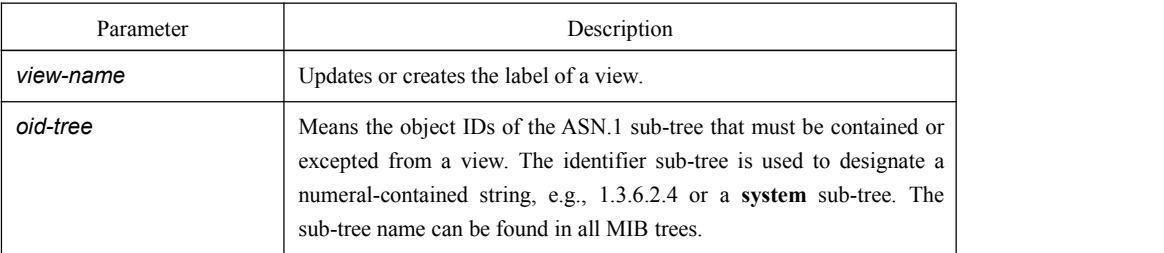

<span id="page-14-0"></span>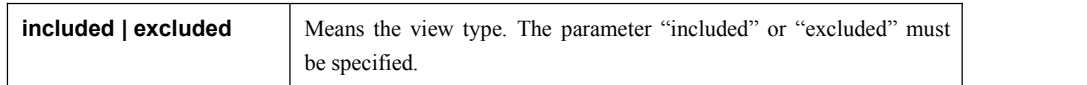

 $N/A$ 

## Command mode

Global configuration mode

### Explanation

If other SNMP commands need a view as a parameter, you can use this command to create a view. By default, you need not define the view and you can see all the views, equivalent to Cisco-predefined everything views. 使用

#### Example

The following example shows how to create the views of all objects in the MIB-II sub-tree.

snmp-server view mib2 mib-2 included

The following example shows how to create the views of all objects, including those objects in the system group.

snmp-server view phred system included

The following example shows how to create the views of all objects that includes the objects in the system groups but excludes the objects in system7 and interface 1.

snmp-server view agon system included

snmp-server view agon system.7 excluded

# Related command

### **snmp-server community**

#### 1.1.12 snmp-server source-addr

To specify a source address for answering all SNMP requests, run the second one of the following two commands in global configuration mode. To cancel this address, run the second one of the following commands.

#### **snmp-server source-addr** *a.b.c.d*

#### **no snmp-server source-addr**

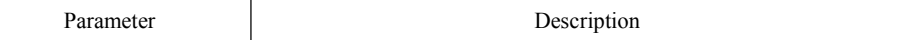

<span id="page-15-0"></span>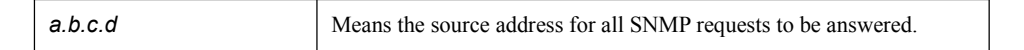

The default source address is the nearest routing address.

# Command mode

Global configuration mode

#### Explanation

When the SNMP server transmits an SNMP request, you can run this command to designate a special source address.

#### Example

The following example shows how to designate the IP address "1.2.3.4" of the designated interface as the source address of all SNMP packets.

snmp-server source-addr 1.2.3.4

### Related command

N/A

# 1.1.13 snmp-server udp-port

To specify the port number for the SNMP agent to receive packets, run the following first command in global configuration mode.

#### **snmp-server udp-port** *portnum*

### **no snmp-server udp-port**

# Parameter

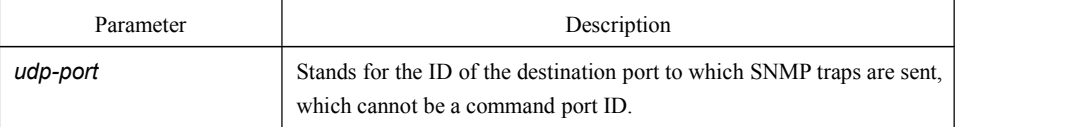

# Default value

It is the listening port of SNMP agent by default, that is, port 162.

<span id="page-16-0"></span>Command mode

Global configuration mode

# Explanation

The SNMP agent will listen to this port when SNMP server transmits SNMP packets.

### Example

The following example shows how to specify the listening port of SNMP agent to port 1234. snmp-server udp-port 1234

### Related command

 $N/A$ 

# 1.1.14 snmp-server encryption

TO display the configured SNMP community, the SHA encryption password and the MD5 encryption password, run **snmp-server encryption** in global mode. This command is a once-for-all command, which cannot be saved or canceled by its negative form.

#### **snmp-server encryption**

# Parameter

 $N/A$ 

# Default value

The default settings is to display the SNMP community, the SHA encryption password and the MD5 encryption password in plain text.

# Command mode

Global configuration mode

# Explanation

This command is used to display the SNMP community, the SHA encryption password and the MD5 encryption password in plain text. In this way, the security of the password is guaranteed.

<span id="page-17-1"></span><span id="page-17-0"></span>The following example shows how to show in the plain text the SNMP community, the SHA encryption password and the MD5 encryption password, which are set for host 90.0.0.3.

snmp-server encryption

# Related command

#### **snmp-server community**

#### **snmp-server user**

# 1.1.15 snmp-server trap-add-hostname

To add the host name to the binding variable when SNMP sends traps, run the first one of the following two commands.

# **snmp-server trap-add-hostname**

#### **no snmp-server trap-add-hostname**

### Parameter

None

# Default value

The hostname is not added to the binding variable list when traps are being transmitted.

### Command mode

#### Global configuration mode

#### Explanation

This command is a great help in some cases when the NMS needs to locate which host sends these traps.

# Example

The following example shows how to enable the trap-to-hostname binding function.

Router\_config# snmp-server trap-add-hostname

# 1.1.16 snmp-server trap-logs

<span id="page-18-0"></span>To write the trap transmission records into logs, run the first one of the following two commands.

#### **snmp-server trap-logs**

### **no snmp-server trap-logs**

### Parameter

The command has no parameters or keywords.

### Default value

The transmitted traps are not recorded by default.

#### Command mode

Global configuration mode

#### Explanation

After this function is enabled, the trap transmission records of a device can be sent to the log server and then you can know more about the running state of the device.

#### Example

The following example shows how to the trap logs function.

Router\_config# snmp-server trap-logs

### 1.1.17 snmp-server set-snmp-dos-max

To set the incorrect community login retry times in five minutes on the SNMP server, run the first one of the following two commands.

#### **snmp-server set-snmp-dos-max** *retry times*

#### **no snmp-server set-snmp-dos-max**

#### Parameter

The **retry times** parameter stands for the login times for a user to conduct the incorrect community login in five minutes.

<span id="page-19-0"></span>The incorrect community login times is not limited.

# Command mode

Global configuration mode

#### Explanation

This command can be used to prevent those SNMP host from guessing the device's community viciously, which lessening unnecessary CPU consumption of the device.

### Example

The following example shows how to set the maximum retry times in five minutes to **10**:

Router\_config# snmp-server set-snmp-dos-max 10

# 1.1.18 snmp-server keep-alive

To set the interval for a device to send the heart-beat trap, run the first one of the following two commands in global mode.

#### **snmp-server keep-alive** *times*

#### **no snmp-server keep-alive**

# Parameter

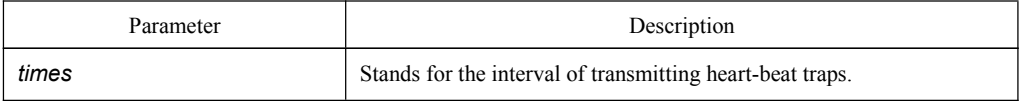

# Default value

This command does not exist in the default settings and the heart-beat traps are not sent.

#### Command mode

Global configuration mode

# Explanation

This command is used together with the **snmp-server host** command.

<span id="page-20-0"></span>The following example shows how to set the heart-beat traps to be transmitted every 3 seconds.

snmp-server keep-alive 3

# Related command

snmp-server host

snmp-server hostv6

# 1.1.19 snmp-server necode

To set the management node (unique device ID), run the first one of the following two commands in global mode.

#### **snmp-server necode** *text*

#### **no snmp-server necode**

Parameter

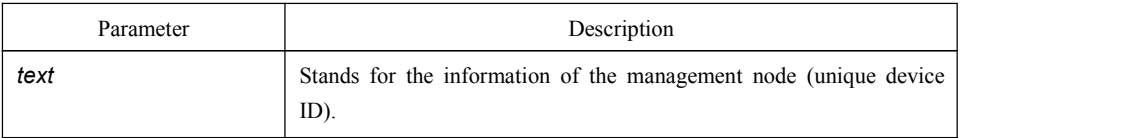

### Default value

The management node is not set.

#### Command mode

Global configuration mode

# Explanation

It corresponds to the value of the private SNMP MIB variable.

# Example

The following example shows how to set the information about a management node. snmp-server necode Dial\_System\_Operator\_at\_beeper\_#\_27345

# 1.1.20 snmp-server event-id

<span id="page-21-1"></span><span id="page-21-0"></span>To create and set the event list, run the first one of the following two commands in global mode.

#### **snmp-server event-id** *number* **trap-oid** *oid*

### **no snmp-server event-id** *number* [**trap-oid** *oid*]

### Parameter

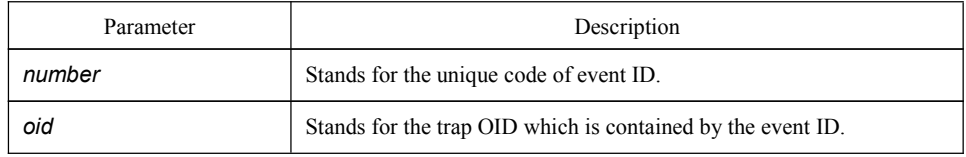

# Default value

The event list is not set.

### Command mode

Global configuration mode

#### Explanation

It is used in the host configuration.

# Example

The following example shows how to configure an event list by setting a trap OID from **1.2.3.4.5** to **event ID 1**:

snmp-server event-id 1 trap-oid 1.2.3.4.5

# 1.1.21 snmp-server getbulk-timeout

To set the maximum timeout time of GetBulk request, run the first one of the following two commands in global mode.

# **snmp-server getbulk-timeout** *seconds*

#### **no snmp-server getbulk-timeout**

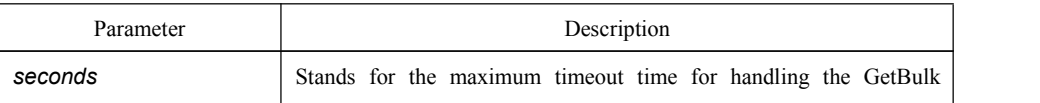

request.

#### <span id="page-22-0"></span>Default value

The maximum timeout time for handling the GetBulk request is not set.

#### Command mode

Global configuration mode

### Explanation

This command is used to set the maximum timeout time of GetBulk request. If the system cannot handle over all GetBulk requests in this timeout time, the existing result will be directly returned.

### Example

The following example shows how to set the GetBulk-timeout list and how to set the maximum timeout time to 5 seconds.

snmp-server getbulk-timeout 5

# 1.1.22 snmp-server getbulk-delay

To prevent SNMP occupying too much CPU when the SNMP agent handles the getbulk requests, you need to set the getbulk delay by using the first one of the following two commands.

#### **snmp-server getbulk-delay** *ticks*

**no snmp-server getbulk-delay**

#### Parameter

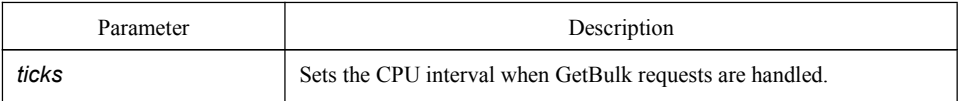

# Default value

When CPU handles the Getbulk requests in its full load, the CPU interval is not employed.

# Command mode

Global configuration mode

#### Explanation

<span id="page-23-0"></span>When the SNMP agent handles the Getbulk requests, SNMP may occupy too much CPU. In this case, you need to set the getbulk-delay.

# Example

The following example shows how to set the getbulk-delay to **1**.

snmp-server getbulk-delay 1

# 1.1.23 show snmp

To monitor SNMP output and input, run **show snmp**. To display the information about the SNMP trap host, run **show snmp host**. To display the SNMP views, run **show snmp view**. To display the MIB registration, run **show snmp mibs**. To display the SNMP groups, run **show snmp group**. To display the SNMP users, run **show snmp user**.

#### **show snmp [ host | view | mibs |group|user]**

# Parameter

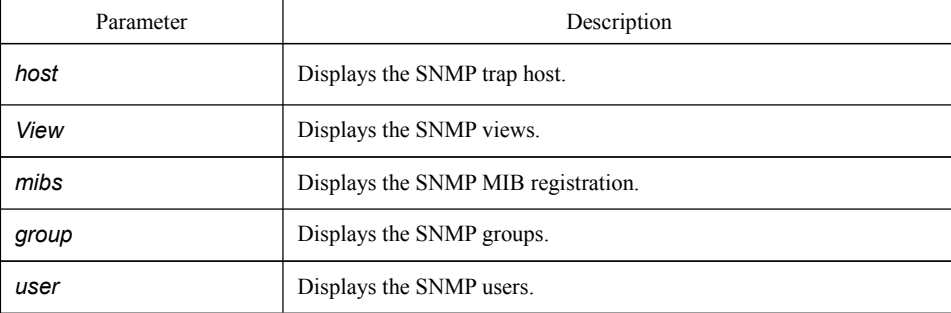

# Default value

 $N/A$ 

### Command mode

EXEC or global configuration mode

#### Explanation

The **show snmp** command is used to list out the SNMP output and input statistics.

The **show snmp host** command is used to display the information about the SNMP trap host.

The **show snmp view** commandis used to display the SNMP views.

The **show snmp mibs** command is used to display the MIB registration information.

The **show snmp group** command is used to display the SNMP groups.

The **show snmp user** command is used to display the SNMP users.

### Example

The following example shows how to list out the SNMP output/input statistics.

#### #**show snmp**

37 SNMP packets input

- 0 Bad SNMP version errors
- 4 Unknown community name
- 0 Illegal operation for community name supplied
- 0 Snmp encoding errors
- 24 Number of requested variables
- 0 Number of altered variables
- 0 Get-request PDUs
- 28 Get-next PDUs
- 0 Set-request PDUs
- 78 SNMP packets output
- 0 Too big errors (Maximum packet size 1500)
- 0 No such name errors
- 0 Bad values errors
- 0 General errors
- 24 Get-response PDUs PDUs
- 13 SNMP trap PDUs

The following list shows the meanings of all the domains in the above-mentioned information about the packets transmitted and received by the SNMP agent.

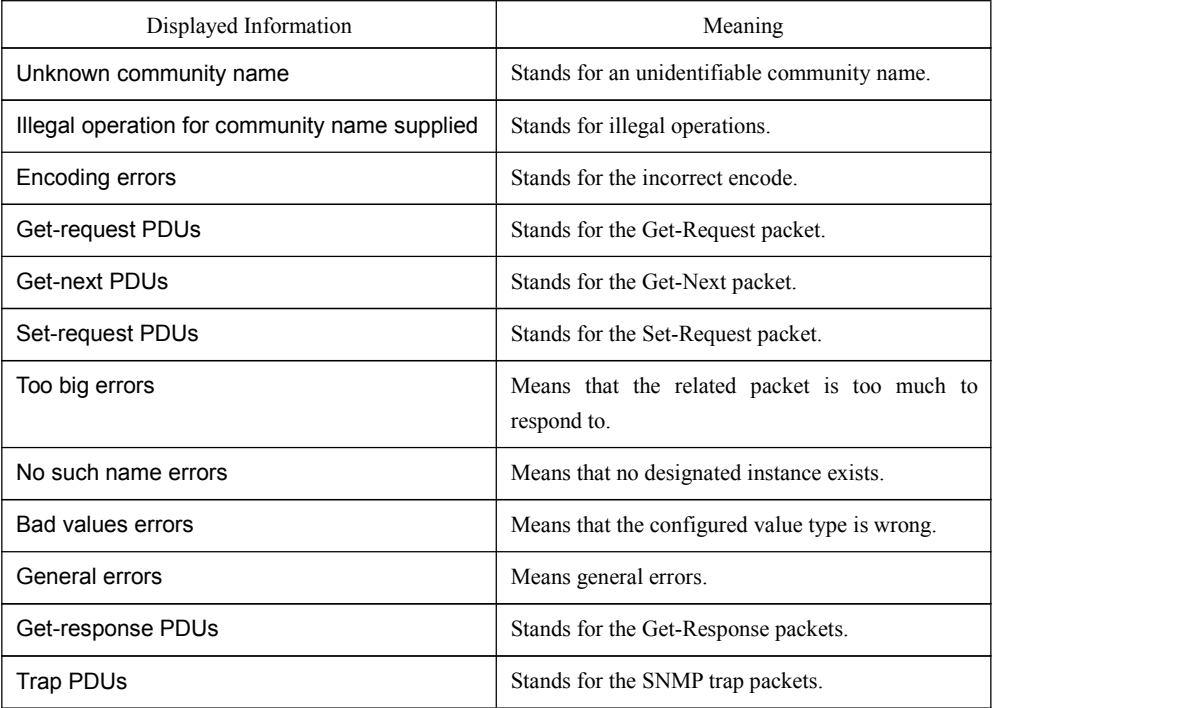

<span id="page-25-0"></span>The following example displays the SNMP trap host.

#show snmp host Notification host: 192.2.2.1 udp-port: 162 type: trap user: public security model: v1 The following example displays the SNMP views. #show snmp view mib2 mib-2 - included permanent active

Related command

#### **snmp-server host**

#### **snmp-server view**

# 1.1.24 debug snmp

To displays SNMP events, packet transmission/reception and packet errors, run the following command.

# **debug snmp** [ *error | event | packet* ]

#### Parameter

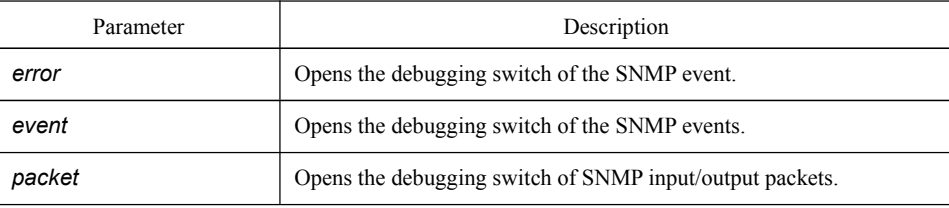

# Command mode

EXEC

#### Explanation

After the SNMP debugging switch is opened, the SNMP events, packet transmission and reception and errors are displayed, which will help users to diagnose SNMP troubles.

# Example

The following example shows how to debug SNMP packets.

switch#debug snmp packet Received 49 bytes from 192.168.0.29:1433 0000: 30 82 00 2D 02 01 00 04 06 70 75 62 6C 69 63 A0 0..-.....public. 0016: 82 00 1E 02 02 7D 01 02 01 00 02 01 00 30 82 00 .....}.......0.. 0032: 10 30 82 00 0C 06 08 2B 06 01 02 01 01 03 00 05 0.....+........

0048: 00 . Sending 52 bytes to 192.168.0.29:1433 0000: 30 82 00 30 02 01 00 04 06 70 75 62 6C 69 63 A2 0..0.....public. 0016: 82 00 21 02 02 7D 01 02 01 00 02 01 00 30 82 00 ..!..}.......0.. 0032: 13 30 82 00 0F 06 08 2B 06 01 02 01 01 03 00 43 0.....+.......C 0048: 03 00 F4 36 ...6 Received 51 bytes from 1192.168.0.29:1434 0000: 30 82 00 2F 02 01 00 04 06 70 75 62 6C 69 63 A0 0../.....public. 0016: 82 00 20 02 02 6B 84 02 01 00 02 01 00 30 82 00 .....k.......0... 0032: 12 30 82 00 0E 06 0A 2B 06 01 02 01 02 02 01 02 0.....+........ 0048: 01 05 00 Sending 62 bytes to 192.168.0.29:1434 0000: 30 82 00 3A 02 01 00 04 06 70 75 62 6C 69 63 A2 0........public. 0016: 82 00 2B 02 02 6B 84 02 01 00 02 01 00 30 82 00 ..+..k.......0.. 0032: 1D 30 82 00 19 06 0A 2B 06 01 02 01 02 02 01 02 0.....+........ 0048: 01 04 0B 45 74 68 65 72 6E 65 74 30 2F 31 ... Ethernet0/1

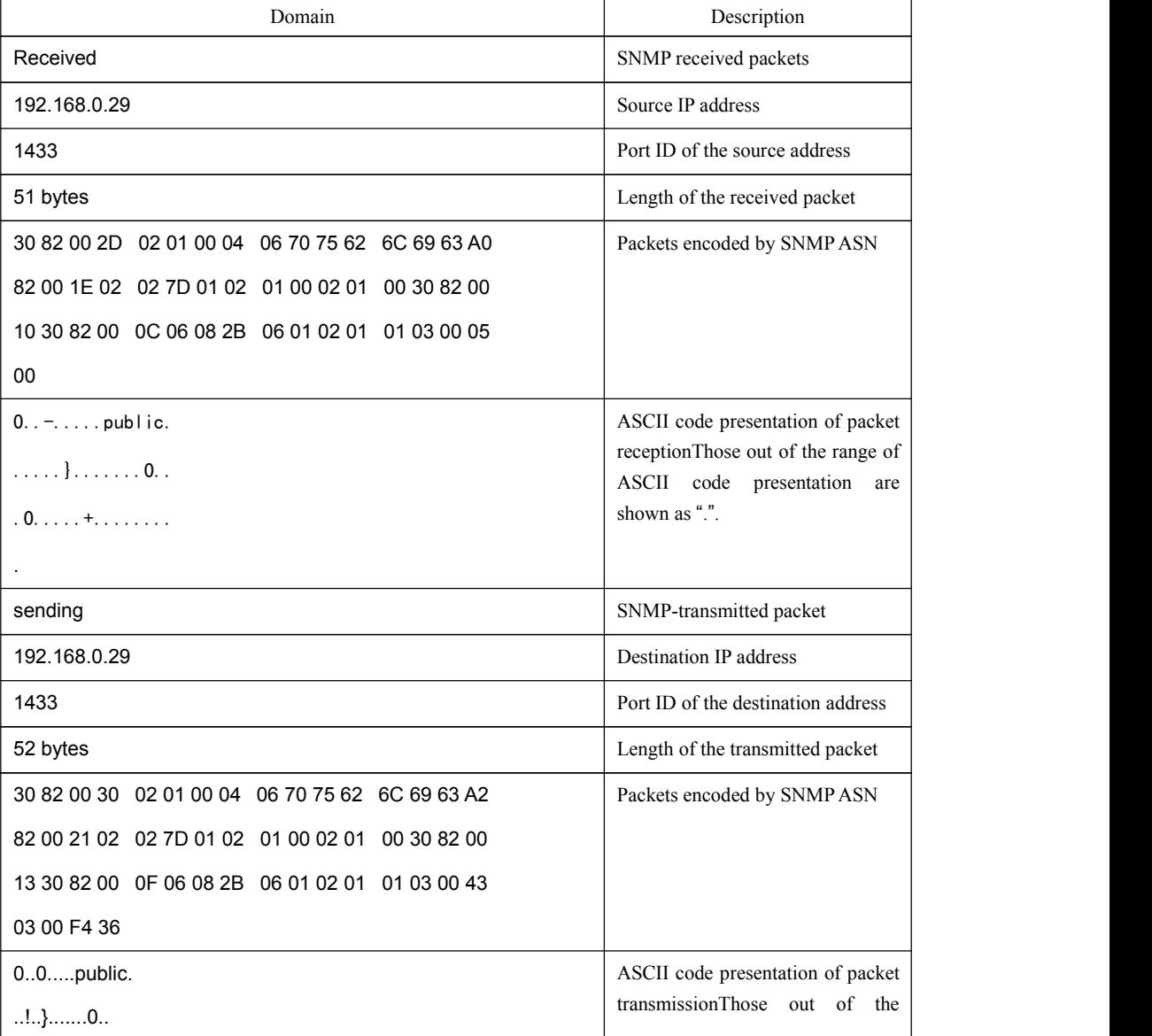

<span id="page-27-0"></span>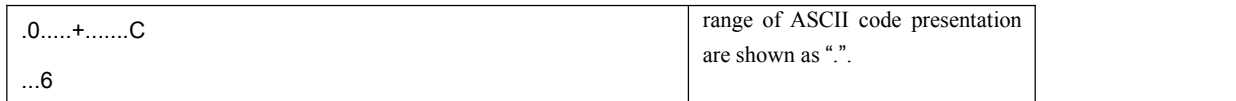

The following example shows how to debug SNMP events.

switch#debug snmp event

Received SNMP packet(s) from 192.2.2.51

SNMP: GETNEXT request

-- ip.ipReasmFails.0

SNMP: Response

>> ip.ipFragOKs.0 = 1

Received SNMP packet(s) from 192.2.2.51

SNMP: GETNEXT request

-- ip.ipFragOKs.0

SNMP: Response

>> ip.ipFragFails.0 = 0

Received SNMP packet(s) from 192.2.2.51

SNMP: GETNEXT request

-- ip.ipFragFails.0

SNMP: Response

>> ip.ipFragCreates.0 = 2

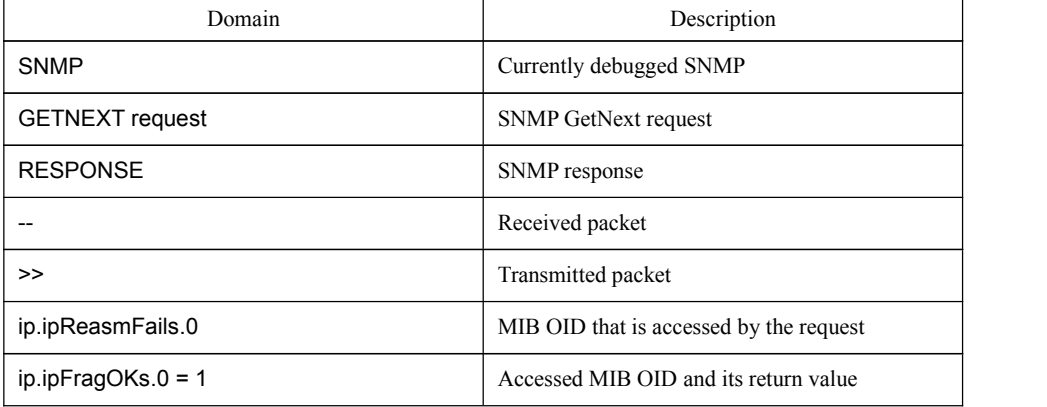

# 1.2 RMON Configuration Commands

Configuration commands are shown as follows:

- rmon alarm
- rmon event
- **•** rmon collection stat
- **•** rmon collection history

<span id="page-28-0"></span>• show rmon

# 1.2.1 rmon alarm

### Syntax

### **rmon alarm** *index variable interval* {absolute | delta} rising-threshold *value* [*eventnumber*] **falling-threshold** *value* [*eventnumber*] [repeat] [owner *string*]

To configure an RMON alarm entry, run the above-mentioned command.

#### Parameter

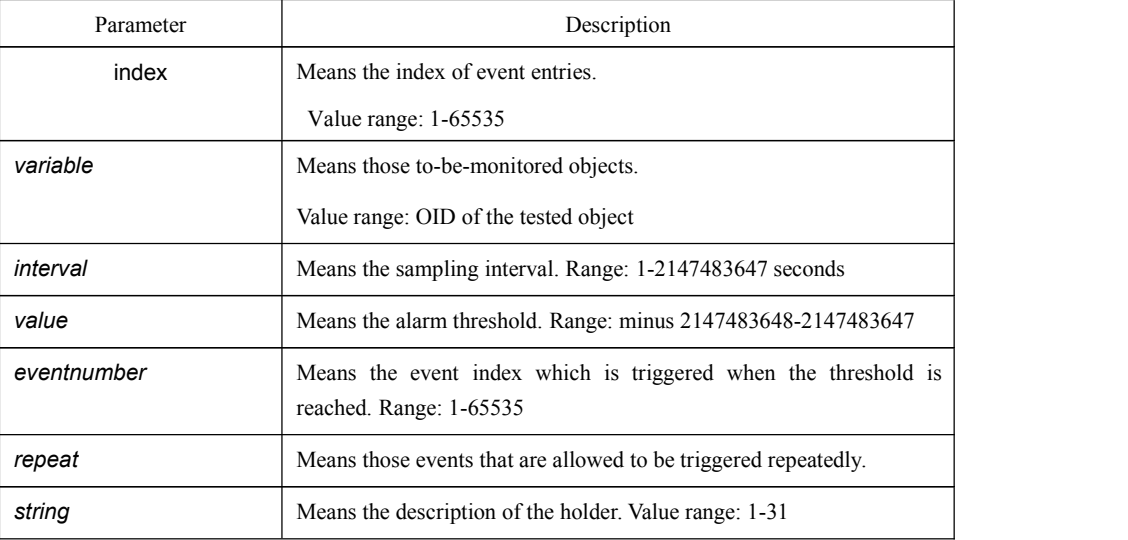

# Default value

**Eventnumber** is not set by default.

**repeat** is not set by default.

#### Explanation

This command is configured in global mode and it is used to monitor the value of a designated object. If the value surpasses the threshold, the designated event will be triggered.

#### Example

The following example shows that an alarm entry is set, the monitored object is **ifInOctets.2**, the sampling interval is 10, event 1 is triggered when the value excesses 15, and event 2 is triggered when the value declines more than 25.

rmon alarm 1 1.3.6.1.2.1.2.2.1.10.2 10 absolute rising-threshold 15 1 falling-threshold 25 2 repeat owner switch

# <span id="page-29-0"></span>1.2.2 rmon event

# Syntax

**rmon event** *index* [description *des-string*] [log] [owner *owner-string*] [trap *community*] [ifctrl *interface*]

To configure an RMON event entry, run the above-mentioned command.

# Parameter

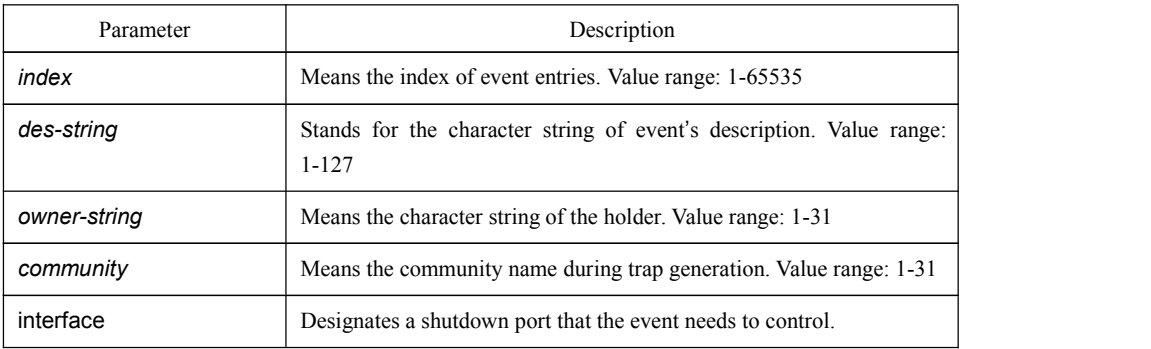

# Default value

N/A

# Explanation

This command is used to set an RMON event entry, which is used for alarming.

### Example

The following example shows that an RMON event is set. The index of this RMON event is 6, the character string of its description is **example**, and when an event is triggered, an entry will be added to the log list and also a trap whose community name is**public** is generated.

rmon event 6 log trap public description example owner switch

# 1.2.3 rmon collection stats

# Syntax

# **rmon collection stats** *index* [*owner string*]

To set RMON statistics, run the above-mentioned command.

<span id="page-30-0"></span>Parameter

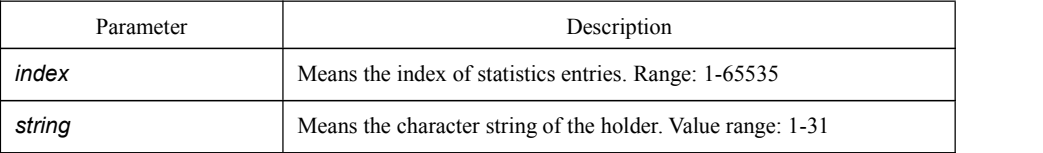

# Default value

 $N/A$ 

# Explanation

This command is set in port mode and used to enable port statistics.

# Example

The following example shows how to enable statistics on GE port g0/1: int g0/1 rmon collection stats 2 owner switch

# 1.2.4 rmon collection history

# Syntax

**rmon collection history** *index* [**buckets** *bucket-number*] [**interval** *second*] [**owner** *owner-name*]

To set a history control entry, run the above-mentioned command.

# Parameter

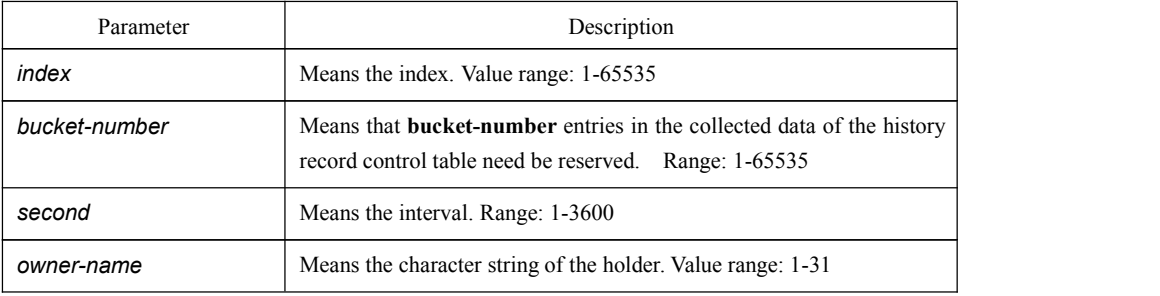

Default value

The default value of **bucket-number** is 50 and the default value of **second** is 1800.

### <span id="page-31-0"></span>Explanation

This command is set in port mode and used to add an entry to the history control table.

# Example

The following example shows how to add history control entries on GE interface g0/1, store the statistics data of the latest 20 intervals and set the interval to be 10 seconds.

int g0/1 rmon collection history 2 buckets 20 interval 10 owner switch

# 1.2.5 show rmon

# Syntax

### **show rmon** [**alarm**] [**event**] [**statistics**] [**history**]

To display RMON configuration, run the above-mentioned command.

#### Parameter

N/A

# Default value

 $N/A$ 

# Remarks

This command is used to display RMON configuration.

#### Example

The following example shows how to display RMON configuration. show rmon